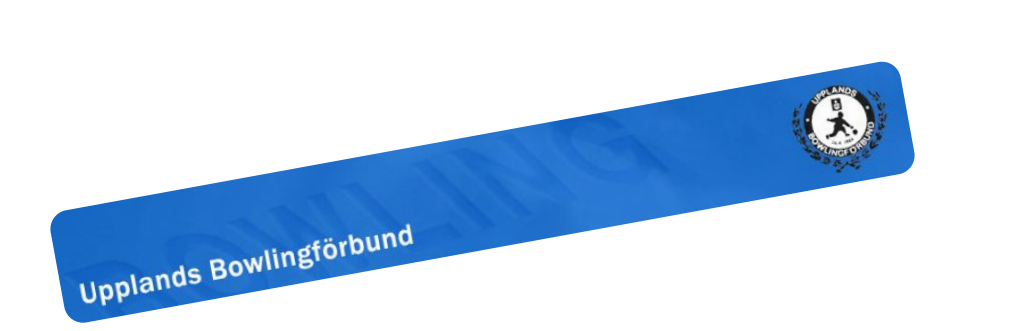

Uppdaterat 2023-10-11 av Peter Tidbeck

Administrera individuella DM 2023-<sup>2024</sup>

# Invidivudella DM 2023/2024

- Kostnaden för kval i båda klasserna är **200 kronor**
	- Spelare deltar i båda klasserna
	- Spelaren får spela max 3 re-entry
- Protokollet fylls i utan HCP
	- Aktuellt HCP läggs på när ansvarig i klubben lägger in resultaten på DM-sidan
- Som förra året så faktureras klubbarna efter avslutat kval

### Finalerna

- Finalerna spelas över **två dagar**
- Gör att spelaren inte behöver välja vilken klass final man ska spela
- På damsidan får man skicka en finalist per tredje startande så har man sju damer i en klass får man skicka 2 damer till finalerna gäller bägge klasserna.

### Klubbadministratör

Innan klubbens spelare kan anmäla sig till kval måste klubbens administratör lägga upp starter:

- Gå till http://www.ind2324.upplbf.se/
- Klicka **Fortsätt som klubb**
	- Välj klubb och ange lösenord
	- Klicka på **Logga in**
- Saknar du lösenord kan du klicka på länken "Glömt lösenord" alternativt mejla webbredaktor.ubf@gmail.com

## Lägg upp starttider

- För att klubbens spelare ska kunna anmäla sig till vilka start man vill spela och klasser måste man lägga upp starter och det gör du enligt följande:
- Klicka på "**Lägg till ny start**"
	- Nu visas sidan "Skapa en ny start"
- Fält markerade med **\*** är obligatoriska
- Klubben behöver inte organisera kval dessa dagar, utan är för att spelarna ska kunna anmäla sig eller för att ansvarig kan rapporter in resultaten löpande

### Lägg in resultat

- När klubbens spelare har anmält sig till en eller flera starter så finns en länk under "**Lägg in resultat**"
	- Klicka på länken
	- Då visas samtliga spelare som är anmälda till starten
		- Du kan rapportera in spelarnas resultat
	- Lägg resultaten serie för serie
		- Du lägger in resultaten utan HCP och när du är klar räknas resultaten ut med HCP

## Anmäla sig till starter som spelare

- Gå till http://www.ind2324.upplbf.se/
- Välj "Administration för individuella spelare"
- Klicka på "Fortsätt som spelare"
- Ange ditt licensnummer, kan du inte det så hittar du det om du letar upp dig i **BITS**
- Du kan nu välja att logga in med eller utan lösenord eller skapa en inloggning
	- Loggar du med lösenord kan du lätt ändra din tid.
- Välj de starter du vill spelar och givetvis klass.
- När du spelat så lämnar du ditt startkort till den som är ansvarig i klubben att rapportera in resultaten